## **"CNRE-IT Downloads" Google Drive Share**

In an effort to help get the latest fixes and updates to the CNRE community we have come up with a Google Drive Share named "CNRE-IT Downloads" which should be viewable to all CNRE Faculty, Staff, and Graduate Students. We will store items like IBM BigFix installers, latest BIOS updates to help protect against the Spectre and Meltdown vulnerabilities that I'm sure all of you have heard about, and other miscellaneous updates/fixes as needed. We went the route of Google Drive instead of a Microsoft Share since everyone has an active VT Google Apps account but not necessarily an active Hokies Domain account. Below is the link to the share and will only need to be used once (may require logging into your VT Google Apps account). After that the "CNRE-IT Downloads" shared folder should appear in your VT Google Apps "Drive" under the "Shared with me" option in the lefthand column (see Figure 1 below). If you are unfamiliar with accessing your VT Google Apps "Drive" from a web browser simply follow the steps outlined at the bottom of this FAQ.

<https://drive.google.com/drive/folders/1iDZZ1wyIIwZQCdOFMgzkIV8e1EX9nkUe?usp=sharing>

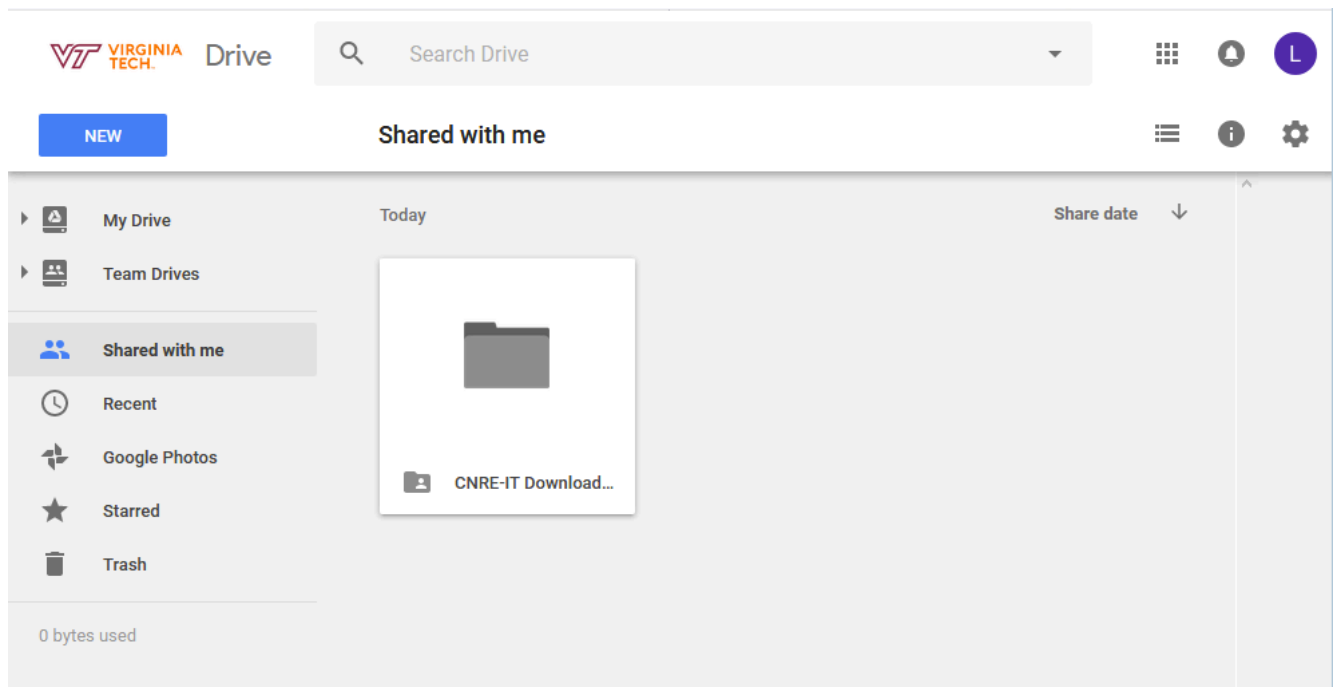

*Figure 1. Sample "Shared with me" Screen*

## **Steps To Access Your VT Google Apps "Drive" From A Web Browser**

- 1. Launch your preferred browser and go to [https://www.gmail.com.](https://www.gmail.com/)
- 2. Login to your VT Google Apps account by entering in your PID@vt.edu and you will be redirected to VT's Login Service where you will login with your PID and PIDPassword and then provide 2-Factor Authentication if required.
- 3. Once your VT Google Apps "Mail" screen appears click on the little waffle (3 x 3 grid) in the upper right hand corner next to the little bell Google Notifications icon and select "Drive" from your options that appear.
- 4. Done.